## **OSRS INSTALLATION INSTRUCTION**

Description: occupied seat recognition sensor (further "OSRS") emulator emulates signal of occupied passenger seat, SRS system will keep full activity and airbags will deploy in the case of collision. This emulator emulates signal for 211, 219 bodies with "Temic" airbag control units.

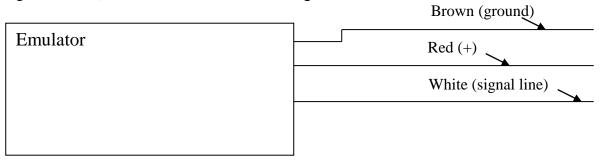

**Warning!** Cause the emulator shows always occupied passenger seat, airbags on passenger side will deploy in any case even the original child seat is mounted. Never install child seat on front passenger seat!!!

Installation example, shown on A class (168 body):

(1) look for OSRS connector under the passenger seat. Usually red or yellow color with three wires: whitesignal wire, red-battery + wire, brown-ground wire

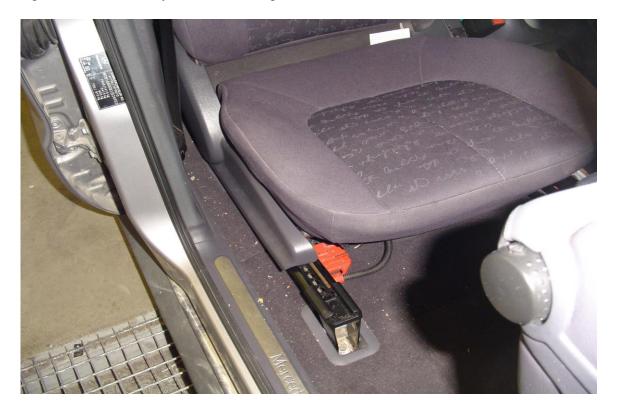

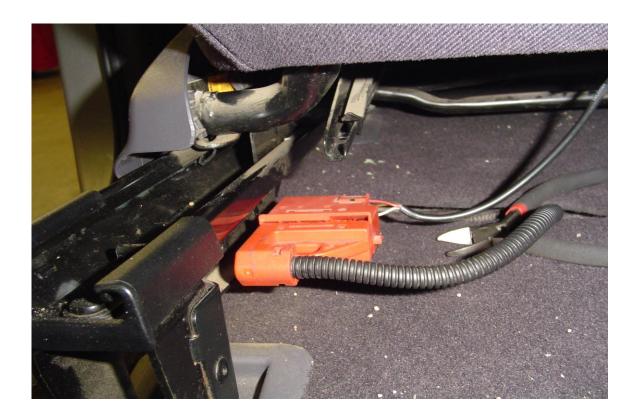

(2) Switch off ignition. Unclip OSRS connector

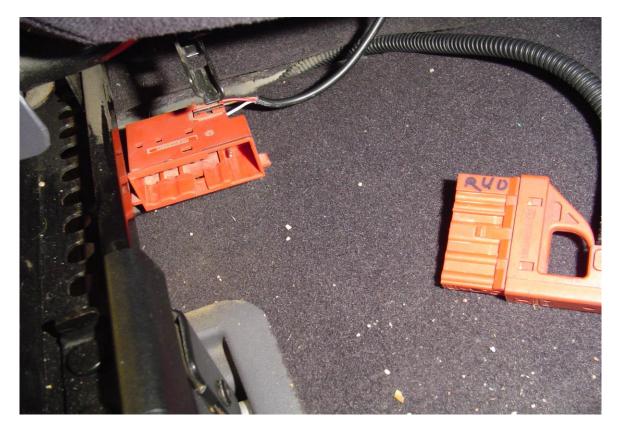

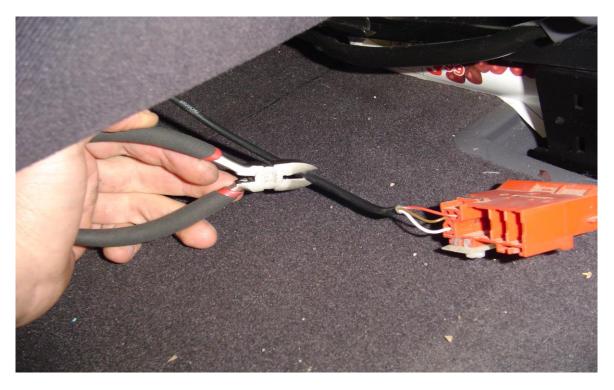

## (4)

Connect the emulator to the connector accordingly: signal to signal, ground to ground, positive to positive.

## (5)

Switch ignition on. Wait approximately 1 min. (sometimes up to 10 min.). Look at the instrument cluster SRS light comes on and after it goes off.

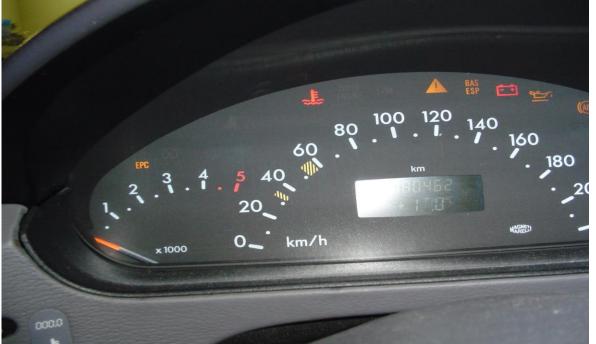

Congratulations, you are one step away from victory. Now you must carefully isolate wires and fit emulator in suitable place. **Warning!** After installation move seat forward and back, up and down and look for correct installation of emulator and wires.

If you still have problems with installation, don't hesitate and write us to e-mail: <u>muvida.1@gmail.com</u>.

## What to do if after installation of emulator belt warning buzzer is beeping all the time?

Solutions:

- 1) Cut belt tongue from other car and insert in the belt buckle.
- 2) Disable that function using diagnostic tool (isn't possible for all cars).
- 3) Install resistor instead seat buckle switch. Installation example shown in picture bellow.

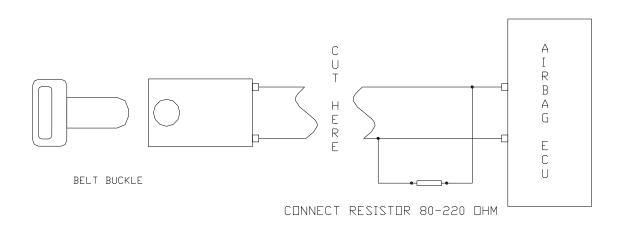